**[赵彪](https://zhiliao.h3c.com/User/other/0)** 2006-09-14 发表

#### **DVPN穿越Nat典型配置组网**

## **一、 组网需求**

如下图所示,总部和两个分支机构分支A和分支B分别建立DVPN连接,其中分支A 的私有网络需要通过NAT转换与总部私有网络连接,需要实现DVPN的NAT穿越。

? 在注册和会话过程中需要使用缺省的算法套件1,即加密算法为des、验证算法 为MD5,使用dh-gropp1算法进行密钥协商。

? 数据传输采用IPSec进行加密保护,也使用缺省的算法套件1,即加密算法为de s、验证算法为MD5,使用dh-gropp1算法进行密钥协商。

### **二、 组网图**

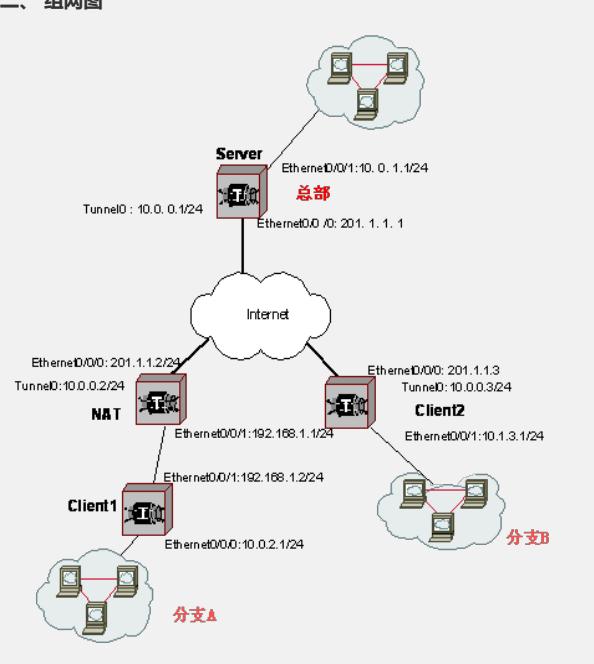

# **三、 配置步骤 1. 配置Server**

配置Ethernet0/0/0接口

[Server] interface Ethernet0/0/0

[Server-Ethernet0/0/0] ip address 201.1.1.1 255.255.255.0

[Server-Ethernet0/0/0] quit 配置Ethernet0/0/1接口

[Server] interface Ethernet0/0/1

[Server-Ethernet0/0/1] ip address 10.0.1.1 255.255.255.0

[Server-Ethernet0/0/1] quit

配置Tunnel0接口

[Server] interface tunnel 0

[Server-Tunnel0] tunnel-protocol udp dvpn

[Server-Tunnel0] dvpn interface-type server

[Server-Tunnel0] ip address 10.0.0.1 255.255.255.0

[Server-Tunnel0] source Ethernet0/0/0

[Server-Tunnel0] dvpn dvpn-id 1

[Server-Tunnel0] quit

配置路由信息

[Server] ip route-static 10.0.2.0 255.255.255.0 10.0.0.2 [Server] ip route-static 10.0.3.0 255.255.255.0 10.0.0.3

# **2. 配置NAT设备**

配置Ethernet0/0/0接口 [Nat] interface Ethernet0/0/0 [Nat-Ethernet0/0/0] ip address 201.1.2.1 255.255.255.0 [Nat-Ethernet0/0/0] nat outbound 3000 [Nat-Ethernet0/0/0] quit 配置Ethernet0/0/1接口 [Nat] interface Ethernet0/0/1 [Nat-Ethernet0/0/1] ip address 192.168.1.1 255.255.255.0 [Nat-Ethernet0/0/1] dhcp select interface [Nat-Ethernet0/0/1] quit 配置ACL [Nat] acl number 3000 [Nat-Acl-Adv-3000] rule permit ip

#### **3. 配置分支A**

配置Ethernet0/0/0接口通过dhcp获取地址。 [Client1] interface Ethernet0/0/0 [Client1-Ethernet0/0/0] ip address dhcp-alloc [Client1-Ethernet0/0/0] quit 配置Ethernet0/0/1接口 [Client1] interface Ethernet0/0/1 [Client1-Ethernet0/0/1] ip address 10.0.2.1 255.255.255.0 [Client1-Ethernet0/0/1] quit 配置dvpn-class [Client2] dvpn class testserver [Client1-class-testserver] public-ip 201.1.1.1 [Client1-class-testserver] quit 配置Tunnel0接口属性 [Client1] interface tunnel 0 [Client1-Tunnel0] ip address 10.0.0.2 255.255.255.0 [Client1-Tunnel0] tunnel-protocol udp dvpn [Client1-Tunnel0] source Ethernet0/0/0 [Client1-Tunnel0] dvpn interface-type client [Client1-Tunnel0] dvpn server testserver [Client1-Tunnel0] dvpn vpn-id 1 [Client1-Tunnel0] quit 配置静态路由 [Client1] ip route-static 10.0.1.0 255.255.255.0 10.0.0.1 [Client1] ip route-static 10.0.3.0 255.255.255.0 10.0.0.3

## **4. 配置分支B**

配置Ethernet0/0/0接口 [Client2] interface Ethernet0/0/0 [Client2-Ethernet0/0/0] ip address 201.1.3.1 255.255.255.0 [Client2-Ethernet0/0/0] quit 配置Ethernet0/0/1接口 [Client2] interface Ethernet0/0/1 [Client2-Ethernet0/0/1] ip address 10.0.3.1 255.255.255.0 [Client2-Ethernet0/0/1] quit 配置dvpn-class [Client2] dvpn class testserver [Client2-class-testserver] public-ip 201.1.1.1 [Client2-class-testserver] quit 配置Tunnel0接口属性 [Client2] interface tunnel 0 [Client2-Tunnel0] ip address 10.0.0.3 255.255.255.0 [Client2-Tunnel0] tunnel-protocol udp dvpn [Client2-Tunnel0] source Ethernet0/0/0 [Client2-Tunnel0] dvpn interface-type client [Client2-Tunnel0] dvpn server testserver [Client2-Tunnel0] dvpn vpn-id 1 [Client2-Tunnel0] quit 配置静态路由 [Client2] ip route-static 10.0.1.0 255.255.255.0 10.0.0.1 [Client2] ip route-static 10.0.2.0 255.255.255.0 10.0.0.2

**四、 配置关键点**

、只有支持DVPN二期的设备才具有加密功能;

- 、NAT后面的分支不能和其它分支之间单独建立隧道(Session);
- 、SecPath安全网关产品VRP3.4 E1604以前的版本都是DVPN一期,不支持加密功

能。